## Как загружаются документы на ТСД с помощью модуля автоматической загрузкивыгрузки

Последние изменения: 2024-03-26

Вы приобрели лицензию на модуль автоматической загрузки/выгрузки документов, все настроили, но на ТСД в главном меню почему-то не видно количество автоматически выгруженных документов.

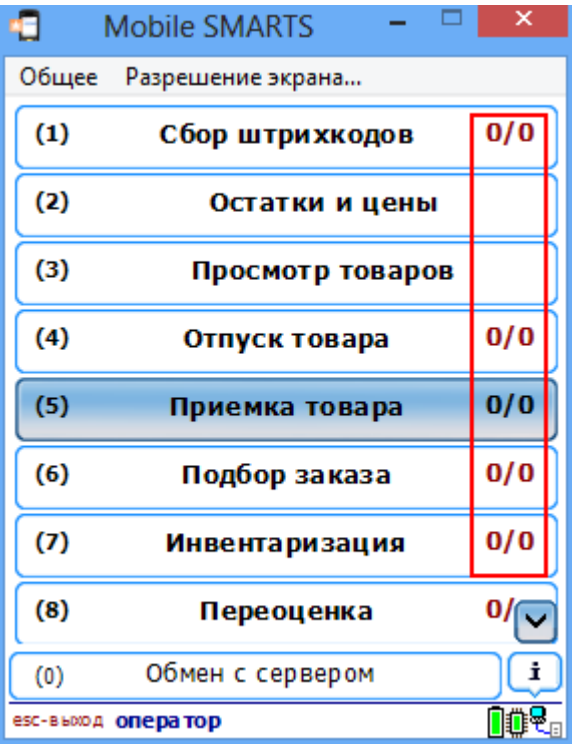

Разберемся, почему так происходит и как работает модуль при загрузке данных на ТСД.

- Выбирается операция на ТСД;
- ТСД запрашивает данные с сервера терминалов Mobile SMARTS для выбранной операции;
- Сервер терминалов Mobile SMARTS отправляет запрос в базу драйвера 1С для получения данных для выбранной операции;
- Модуль получает операцию ТСД, определяет настройки для указанной операции ТСД, запрашивает документы из базы 1С с учетом отбора из настроек, заполняет документы ТСД с учетом настроек, отправляет список документов (имена документов) ТСД на сервер терминалов;
- Сервер терминалов Mobile SMARTS отправляет данные на ТСД.

Пока операция не выбрана, никакие документы с помощью модуля на ТСД не загружаются. Документы отбираются по заданным настройкам отбора, список (имена) документов загружаются на ТСД только после выбора конкретной операции. Сам документ попадает на терминал только после того, как он выбран из списка документов.

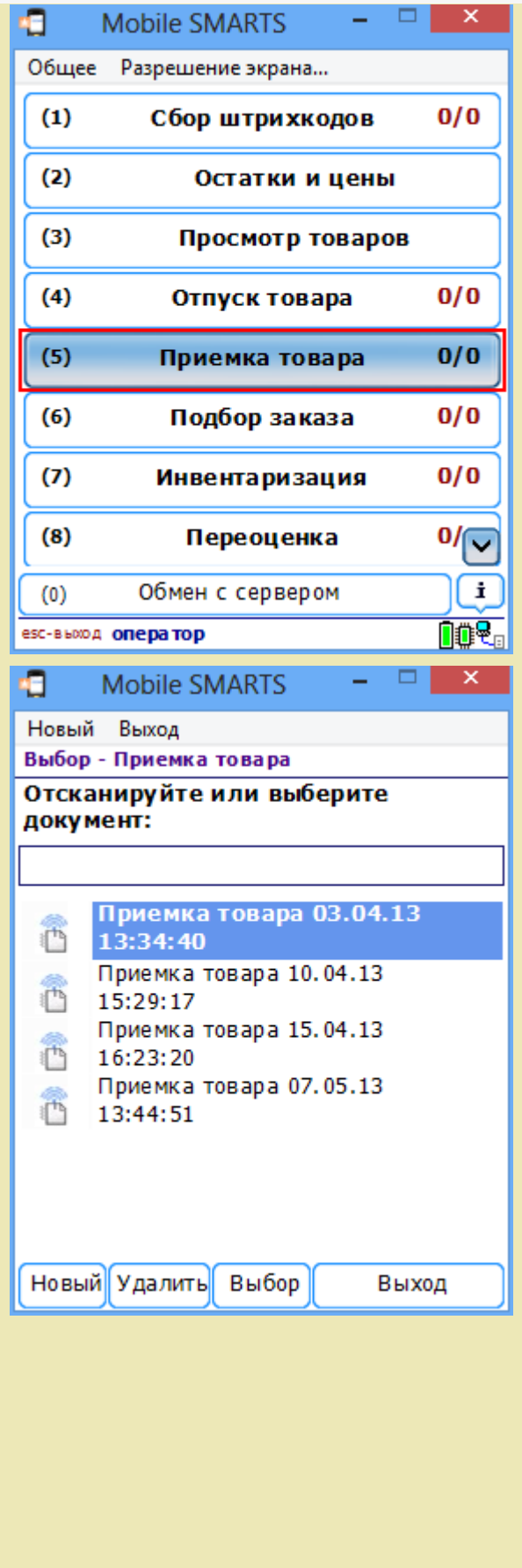

автозагрузка-выгрузка, документ

Не нашли что искали?

€

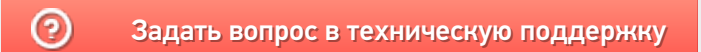